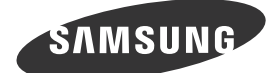

# **B** Package Contents

Français Contenu de l'emballage

한국어 서비스 센터 연락처는 사용자 설명서의 서비스센터 안내를 참

.고하세요 العربية للحصول على معلومات الاتصال الخاصة بمركز خدمة العملاء، راجع قسم

"الاتصال بـ WIDE WORLD SAMSUNG "الوارد بدليل المستخدم.

**8** Português Tire o produto da embalagem e verifique se todos os conteú-<br>dos seguintes foram incluídos. Se faltar algum acessório, contacte o seu revendedor Guarde a caixa para o caso de ter de transportar o produto posteriormente.

było przeniesienie urzadzenia.

See the User's Manual for further instructions for installation and adjustment. / Reportez-vous au manuel de l'utilisateur pour obtenir des instructions supplémentaires sur l'installation et le réglage.

한국어<br>제품의 포장을 풀고, 모든 구성품이 있는지 확인하세요.<br>누락된 구성품이 있으면 구입한 대리점으로 연락해 주세요.<br>포장상자는 나중에 이동할 경우를 대비하여 보관하세요.

العربية

### **Control Panel**

**Français** Panneau de configuration

أفرغ عبوة المنتج وتحقق من أن كافة المحتويات التالية موجودة داخلها. احتفظ بصندوق التعبئة لحين احتياجك لنقل المنتج في وقت لاحق.

ُقد أي عنصر، اتصل بالموزع التابع لك. إذا ف

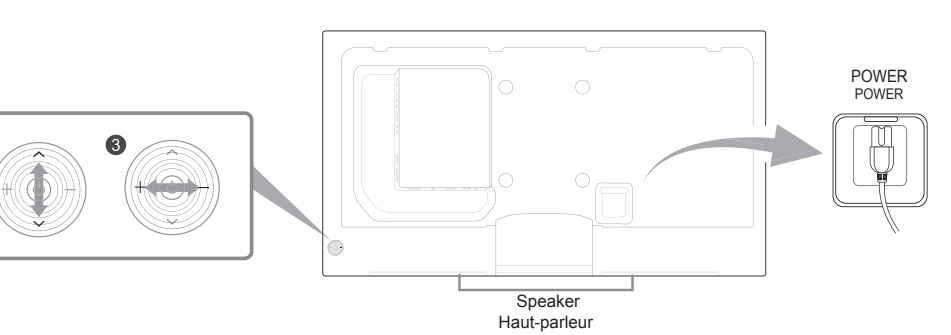

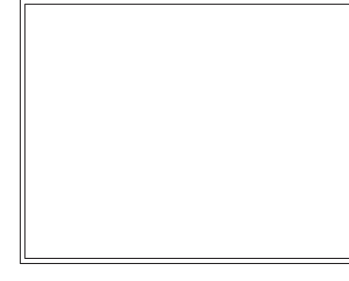

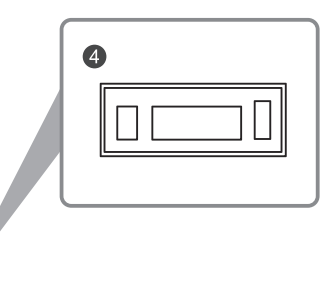

- Power on the product. If you press the  $[\circledcirc]$  button when the product is turned on, the control
- To exit the OSD menu, press and hold the panel key for at least one
- $\bigcirc$   $\land$  / $\lor$  button ( $\land$  / $\lor$ )
- Move to the upper or lower menu. You can also adjust the value of an option  $\bigcirc$  +/- button (**4** / **)** Move to the left or right menu. You can adjust the volume by moving the
- panel key left or right when the control menu is not displayed. **4** Remote Control Sensor
- To control the remote control in front of the product, lower the remote control sensor in the direction of the arrow.
	-
	-
- Menghidupkan produk Jika Anda menekan tombol [(3)] saat produk menyala, menu kontrol akan
- Untuk keluar dari menu OSD, tekan dan tahan kunci panel selama
	-
	-
- Menggerakkan menu ke atas atau ke bawah. Anda juga dapat menye-<br>suaikan nilai suatu pilihan. **⑥** + **/ - tombol (◀ / ▶)**<br>Menggerakkan menu ke kiri atau ke kanan. Anda dapat menyesuaikan
- volume dengan menggerakkan kunci panel ke kiri atau kanan saat menu kontrol ditampilkan
- Untuk mengendalikan remote control di depan produk, rendahkan sensor remote control searah anak panah.
	-
- Si vous appuyez sur le bouton [  $\circ$  ] alors que l'appareil est allumé, le
- menu de commande s'affiche. Pour quitter le menu OSD, appuyez sur le bouton du panneau et
- maintenez-le enfoncé pendant au moins une seconde.  $\bigcirc$   $\wedge$  /  $\vee$  bouton ( $\wedge$  /  $\vee$ )
- Passez au menu supérieur ou au menu inférieur. Vous pouvez aussi ajuster la valeur d'une option.
- Passez au menu de gauche ou au menu de droite. Vous pouvez régler le
- volume en bougeant le bouton du panneau vers la gauche ou la droite si le menu de commande n'est pas affiché. **<sup>4</sup>** Capteur de la télécommande
- Pour contrôler la télécommande en face du produit, abaissez le capteur de la télécommande en direction de la flèche
	-
- Einschalten des Geräts Wenn Sie die Taste [ $\circledcirc$ ] drücken, während das Gerät eingeschaltet ist,
- wird das Steuerungsmenü geöffnet.<br>Drücken Sie zum Schließen des OSD-Menüs die Steuerungstaste mindes-<br>tens 1 Sekunde.
- $\bigcirc$   $\bigcirc$   $\bigwedge$  /  $\bigvee$  taste $\bigwedge$   $\bigwedge$   $\bigvee$ Geht zum oberen oder unteren Menü. Sie können damit auch den Wert
- Geht zum linken oder rechten Menü. Sie können die Lautstärke ändern, indem Sie die Steuerungstaste nach links oder rechts bewegen, während
- das Steuerungsmenü nicht angezeigt wird. **Fernbedienungssensor** 4
- Zur Regulierung der Fernbedienung an der Vorderseite des Produkts schieben Sie den Fernbedienungssensor in Richtung des Pfeils
	-
- Ha megnyomja a [@] gombot a készülék bekapcsolt állapotában, akkor megjelenik a vezérlő menü.
- megjelenik a vezene mend.<br>A képernyő menüből való kilépéshez nyomja meg és tartsa lenyomva a panel gombot legalább egy másodpercig.
- $\bigcirc$   $\land$  / $\lor$  gomb ( $\land$  / $\lor$ )
- Lépjen a felső vagy az alsó menüre. Módosíthatja az egyes opciók értékét is.  $\bigcirc$  +/-gomb (**4/**  $\bigcirc$ Lépjen a jobb vagy a bal oldali menüre. Módosíthatja a hangerőt a
- panel gomb jobbra vagy balra mozdításával, ha a vezérlő menü nincsen megielenítve.
- **<sup>e</sup>** Távirányító érzékelő A távirányító használatához a készülék előtt, süllyessze le a távirányító érzékelőjét a nyíl irányában.

**Q** tasto Power

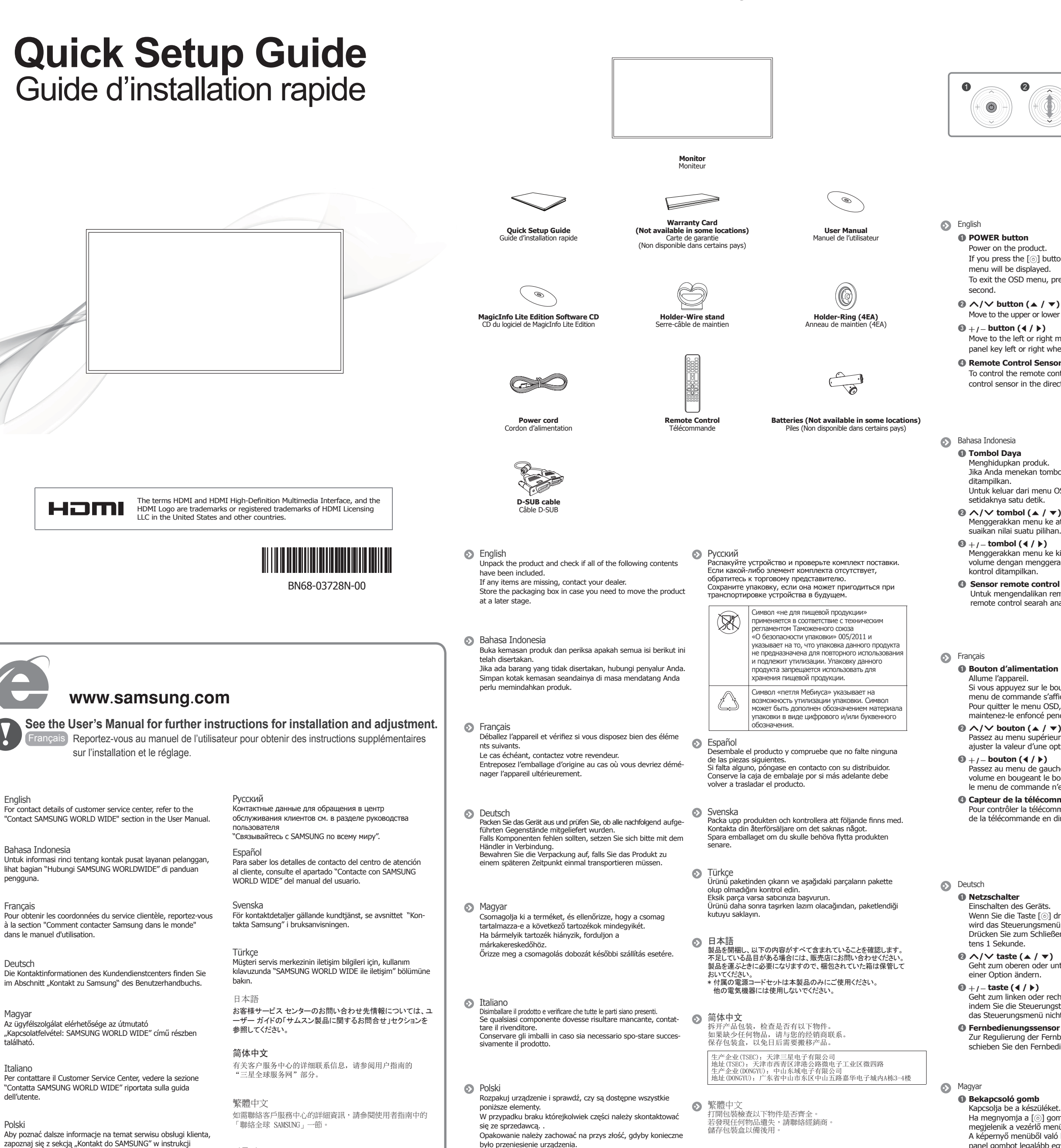

Português<br>Para obter mais informações de contacto do centro de as sistência ao cliente, consulte a secção "Contacte a Samsung Internacional" no manual do utilizador.

- Svenska **O** Strömknapp
	- Slå på produkten
- Om du trycker på knappen [ $\circledcirc$ ] när produkten är påslagen visas kontrollmenyn. panel att af gener på numppen t<sub>rytt</sub>an predatten at passager nederlandet Du stänger skärmmenyn genom att trycka och hålla in panelknappen under minst en sekund. **(a** /  $\blacktriangledown$  **Knapp** (**a** /  $\blacktriangledown$ )
- Gå till den övre eller lägre menyn. Du kan också ändra värdet för ett alternativ.  $\bigcirc$  +/- Knapp  $\left(\triangleleft$  /  $\triangleright\right)$
- Gå till vänster eller höger meny. Du kan ställa in volymen genom att gå åt<br>vänster eller höger med panelknappen när kontrollmenyn inte visas. **4 Fjärrkontrollssensor**<br>4 Använd fjärrkontrollen mot produktens framsida genom att sänka fjärrkontrollsensorn i pilens riktning.
- **D** Türkçe **Güç** düğmesi
- Ürünü açın.
- Ürün acıkken [  $\odot$ ] düğmesine bastığınızda kontrol menüsü görüntülenir OSD menüsünden çıkmak için panel düğmesini en az bir saniye basılı
- **© ∧/∨ Düğme (▲ / ▼)**<br>
Bir üst veya alt menüye gider. Bir seçeneğin değerini ayarlamak için de kullanabilirsini
- **◎** + **/ Düğme (◀ / ▶)**<br>Soldaki veya sağdaki menüye gider. Kontrol menüsü görüntülenmiyorken panel düğmesini sola veva sağa hareket ettirerek ses seviyesini de ayarlayabilirsiniz.
- $\odot$  Uzaktan kumanda sensörü Uzaktan kumanda vi ürünün önünde kontrol etmek için uzaktan kumanda sensörünü ok yönünde düşürür
- 日本語
- 

下げます。

**6** +  $\imath$  +  $\imath$  (  $\imath$  /  $\imath$  )

简体中文 1 电源按钮

> في حالة الضغط على الزر [ ] عندما يكون المنتج قيد التشغيل، سيتم عرض قائمة التحكم. للخروج من قائمة العرض على الشاشة، اضغط مع الاستمرار على مفتاح اللوحة لمدة ثانية على الأقل.<br>N∨ لانتقال إلى القائمة العلوية أو السفلية، كما يمكنك ضبط قيمة أحد الخيار ات.<br>الانتقال إلى القائمة العلوية أو السفلية، كما يمكنك ض

Italiano

- Accende il prodotto Se si preme il tasto  $[\circledcirc]$  mentre il prodotto è acceso, verrà visualizzato il menu di controllo
- Per uscire dal menu OSD, tenere premuto il tasto del pannello per almeno un secondo.  $\bigcirc$   $\wedge$  /  $\vee$  tasto ( $\wedge$  /  $\vee$ )
- Consente di spostarsi al menu superiore o inferiore. nonché di regolare il valore di un'opzione.
- $\bigcirc$  +/-tasto (**4** / **)**
- Consente di spostarsi al menu di sinistra o destra. Quando il menu di controllo non è visualizzato, è possibile regolare il volume spostando il tasto del pannello verso sinistra o destra. **<sup>** $\bullet$ **</sup> Sensore del telecomando**
- Per utilizzare il telecomando davanti al prodotto, abbassare il sensore di tale dispositivo in direzione della freccia.
- **D** Polski
- **<sup>***O***</sup>** Przycisk zasilania Uruchomienie produktu
- Naciśnięcie przycisku [ .], gdy urządzenie jest włączone spowoduje wyświetlenie menu sterowania
- Aby wyjść z menu ekranowego, należy nacisnąć przycisk panelu i przytrzymać go przez przynajmniej jedną sekundę.
- **(a)**  $\wedge$  /  $\vee$  przycisk ( $\wedge$  /  $\vee$ )
- Wybór wyższej lub niższej opcji menu. Te przyciski umożliwiają również zmianę wartości opcji.
- **(** $\blacklozenge$  + / przycisk (**4** / **)**
- Wybór opcji menu po lewej lub prawej stronie. Gdy menu sterowania nie jest wyświetlane, naciśnięcie prawego lub lewego przycisku panelu umożliwia dostosowanie głośności.
- **<sup>** $\bullet$ **</sup>** Czujnik pilota
- Aby użyć pilota, należy obniżyć czujnik znajdujący się z przodu ekranu w kierunku wskazanym przez strzałkę.

#### **D** Português

- **a** Botão de alimentação
- Liga o produto. Se premir o botão [ $\circledcirc$ ] quando o produto está ligado, o menu de controlo será apresentado
- Para sair do menu OSD, prima e mantenha premida a tecla do painel durante, pelo menos, um segundo.
- *<b> d*  $\land$  /  $\lor$  botão (▲ /  $\lor$ ) Para deslocar para o menu superior ou inferior. Pode também ajustar o valor de uma opção.
- $\bigcirc$  +/- botão (**4** / **)**
- Para deslocar para o menu esquerdo ou direito. Pode ajustar o volume. deslocando a tecla do painel para a esquerda ou para a direita, quando o menu de controlo não está apresentado.
- **4** Sensor do telecomando Para usar o telecomando em frente ao produto, baixe o sensor do teleco-<br>mando na direcção da seta.

#### Русский

- **10 кнопка питания**
- Включение питания устройства. Если нажать кнопку [ .], когда изделие включено, отображается меню управления
- Чтобы выйти из экранного меню, нажмите клавишу панели и удерживайте ее нажатой не менее одной секунды.
- **©** ∧/∨ Кнопка (▲ / ▼)
- Переход в меню вверх или вниз. Можно изменять значение .параметра
- $\bigcirc$  + *i* − Кнопка (**4** / ▶) Переход в меню влево или вправо. Можно регулировать громкость,
- нажимая клавишу панели слева или справа, когда меню управления не отображается. **• Датчик пульта дистанционного управления** Для управления с помощью пульта дистанционного управления, находясь перед лицевой частью изделия, опустите датчик пульта в направлении, указанном стрелкой.
- Español
- **e** Botón de encendido Encender el producto.
- Si pulsa el botón [ o] mientras el producto está encendido, se mostrará el menú de control. Para salir del menú OSD, mantenga pulsada la tecla del panel durante al
- menos un segundo *<b>@ ∧/∨ Botón* (▲ / ▼)
- Moverse al menú superior o inferior. También puede ajustar el valor de una opción.  $\bigcirc$  +/- Botón (**4** / **)** Moverse al menú izquierdo o derecho. Puede ajustar el volumen
- moviendo a izquierda o derecha la tecla del panel siempre que no esté mostrándose el menú de control.
- **<sup>4</sup>** Sensor de mando a distancia Para ajustar el control remoto en la parte frontal del producto, baje el sensor de control remoto en la dirección de la flecha.

.obsługi

。控键以调节音量

繁體中文

- ❶ 電源ポタン<br>- 製品の電源をオンにします。<br>本製品の電源が入っている状態で [⑨] ボタンを押すと、コントロール メニュー<br>が表示されます。
- **◎ ASD メニューを終了するには、パネル キーを1秒以上押し続けます。**<br>◎ A/V ボタン (▲ / ▼)<br>上または下のメニューに移動します。オプションの値は調節できます。<br>◎ +/-ボタン (◀ / ▶)

打开本产品电源。<br>在产品打开的情况下,按下[◎]按钮将会显示控制菜单。

❹ 遥控传感器<br>----要在产品前方使用遥控器,请沿箭头方向放低遥控传感器。

在產品開啟時按 [ © ] 按鈕,將會顯示控制功能表。<br>要結束 OSD 功能表,按住面板鍵至少一秒。 ● ヘ/∨ 按鈕 (▲ / ▼)<br> 移至上方或下方功能表。您也可以調整選項的值。

,<br>要退出 OSD 菜单,请按住面板控键至少一秒。 ◎ ヘ/∨ 按钮(▲ / ▼)<br>移至上方或下方菜单。您也可以调整选项的值。

- 
- 左または右のメニューに移動します。 コントロール メニューが表示されていな<br>いときにパネル キーを左右に動かすと、音量を調節できます。 ● リモートコントロール センサー

エントの前面でリモコンを操作するには、リモコン センサーを矢印の方向に

,<br>多至左方或右方菜单。如果控制菜单未显示,您可以向左或向右移动面板

- 7, 、、、、,,,,<br>移至左方或右方功能表。在控制功能表未顯示時,您可以通過向左或向右

。<br>若要控制產品前面的遙控器,請朝箭頭所示方向降低遙控感測器

제품을 켤 때 누릅니다.<br>제품이 켜진 상태에서 [ⓒ] 버튼을 누르면, 컨트롤 메뉴가 나타납니다.

電源按鈕 1 。開啟產品的電源

❸ +**/- 버튼 (◀/▶)**<br>- 좌우로 메뉴를 이동할 때 사용합니다. 컨트롤 메뉴가 표시되지 않은 상태에서<br>- 좌우로 움직이면 음량 조절을 할 수 있습니다.

 $\overline{\textbf{0} + I}$  接鈕  $(\textbf{1} / \textbf{1})$ 

ㅋエヒ |ヒ|<br>리모컨 수신기를 화살표 방향으로 내리면 제품 앞쪽에서 리모컨 조작을 할 수

**4** 遙控感測器

**❶ POWER** 버튼

**▲ 리모컨 주신부** 

있습니다.

**<sup>***O***</sup> ∧/∨ 버튼 (▲ / ▼)** 

 $\odot$  한국어

。移動面板鍵以調整音量

لعربية 1 **زر الطاقة** تشغيل المنتج.

3 **/ الزر (**r **/** l**(**

الانتقال إلى القائمة اليمنى أو اليسرى. يمكنك ضبط الصوت عن طريق تحريك مفتاح اللوحة لليمين أو

.<br>للتحكم في جهاز التحكم عن بُعد من الجهة الأمامية للمنتج، قم بخفض مستوى مستشعر جهاز التحكم عن بُعد باتجاه السهم.

اليسار عندما تكون قائمة التحكم غير معروضة.

OSD 메뉴를 종료하려면, 패널 키를 1초 이상 누르세요.

.<br>사하로 메뉴 이동을 하거나 값을 조정할 때 사용합니다.

4 **ُمستشعر التحكم عن بعد**

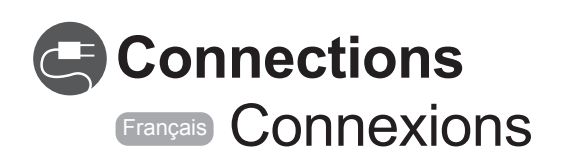

### **1** Connecting and Using a PC

Français Connexion et utilisation d'un ordinateur

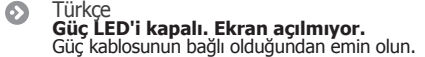

**Ekranda "Kablo Bağlı Değil" görüntüleniyor**<br>(bk**z. "Bir PC'ye bağlama").**<br>Ürünün bir kabloyla doğru şekilde bağlandığını kontrol edin.<br>Cihazın bağlı olduğu ürünün açık olduğunu kontrol edin.

- **"Uygun Olmayan Mod" görüntüleniyor.**<br>Bu mesaj, grafik kartından gelen bir sinyal ürünün maksimum çözünürlüğünü<br>ve frekansını aştığında görüntülenir.<br>Standart Sinyal Modu Tablosu'na bakın ve ürünün teknik özelliklerine uyg
- $\bullet$ 日本語<br>電源 LED が消灯している。 画面がオンにならない。<br>電源コードが接続されていることを確認します。

"ケーブルが接続されていません" が画面に表示される (「PC への接続」を参照)。<br>製品がケーブルで正しく接続されていることを確認します。<br>電源がオンになっている製品に装置が接続されていることを確認します。

"最適なモードが選択されていません" と表示される。<br>このメッセージは、グラフィック カードからの信号が製品の最大の解像度および周<br>波数を超えている場合に表示されます。<br>標準の信号モード表を参照して、製品の仕様に従って最大の解像度および周波数 。を設定します

 $\odot$ 简体中文<br>电源 LED 不亮,屏幕无法开启。<br>确保连接了电源线。

屏幕上显示"未连接电缆"(请参阅"连接到 PC")。<br>检查产品是否与缆线正确连接。<br>检查与产品连接的设备是否通电。

- 屏幕上显示 "非最佳模式 " 。<br>显卡中信号超出产品的最大分辨率和刷新频率时,将显示此消息。<br>请参阅 "标准信号模式表", 并根据产品规格设置最大分辨率和刷新频率。
- 繁體中文<br>電源 LED 關閉。螢幕無法開啟。 。請確認已經連接電源線

螢幕上顯示「沒有連接纜線」(請參閱「連接至 PC」)。 。檢查產品是否已經使用纜線正確連接 。檢查連接至產品的裝置是否已經開啟電源

「非最佳化模式」隨即顯示。<br>圖形卡所發出的訊號超過產品的最大解析度和頻率時,就會顯示此訊息。<br>請參閱「標準訊號模式表」,並根據產品規格設定最大解析度與頻率。

 $\bullet$ 한국어<br>**전원표시등이 꺼져 있어요. 화면이 안 나와요.**<br>전원 코드가 바르게 연결되어 있는지 확인하세요.

**케이블 연결 상태를 확인하세요. 메시지가 나타나요.**<br>제품과 연결된 케이블이 바르게 연결되어 있는지 확인이<br>-<br>제품과 연결된 제품의 전원이 켜져 있는지 확인하세요.

**적당하지 않은 모드입니다. 라는 메시지가 나타나요.**<br>그래픽 카드에서 나오는 신호가 제품의 최대 해상도 및 최대 주파수를 넘을 경우에<br>발생합니다. 표준신호모드표를 참조하여 최대 해상도 및 주파수를 제품 성능에 맞도록 설정하세요

> **يتم عرض "ليس الوضع الأمثل".** بطاقة الرسومات لاقصى دقة وتردد للمنتج.<br>ارجع إلى "جدول الأوضاع القياسية للإشار ات" واضبط أقصىي دقة وتردد.

The LAN Port on the Wall / Port LAN mural Wireless IP sharer (router having DHCP server) Routeur IP sans fil (routeur sans serveur DHCP) <u>LAN Cable / Câble LAN</u> Product Rear Panel / Panneau arrière du produi Samsung Wireles LAN adapter Adaptateur LAN sans fil Samsung

Français Utilisation série MDC

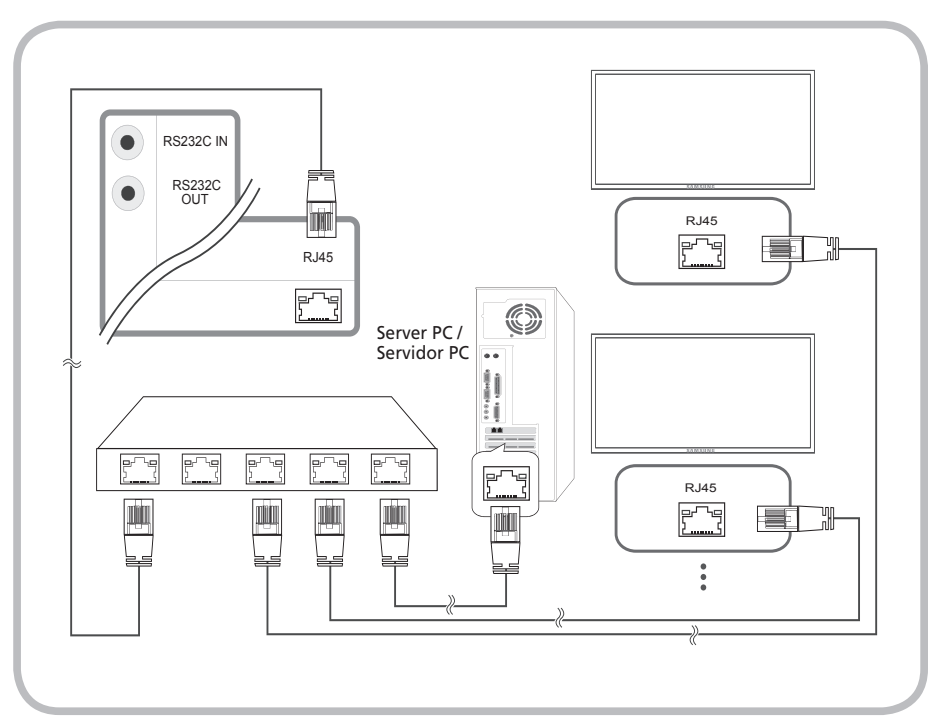

1 Connecting and Using a PC<br> **1** Connecting AV Cable, Component Cable, HDMI-DVI Cable, Component Cable, Audio System **HDMI Cable, Audio System** 

Français Connexion Câble AV, Câble composante, Câble HDMI-DVI, Câble HDMI, Câble système audio

العربية

**ظهور شاشه فارعه.**<br>مؤشر الطاقة منطفئ. لن يتم تشغيل الشاشة.<br>تأكد من توصيل سلك التيار الكهربي.

**يتم عرض "لا يوجد كبل متصل" على الشاشة (ارجع إل***ى "ا***لتوصيل بالكمبيوتر").<br>نحقق من توصيل المنتج بشكل صحيح<br>نحقق من تشغيل الجهاز الموصل بالمنتج.** 

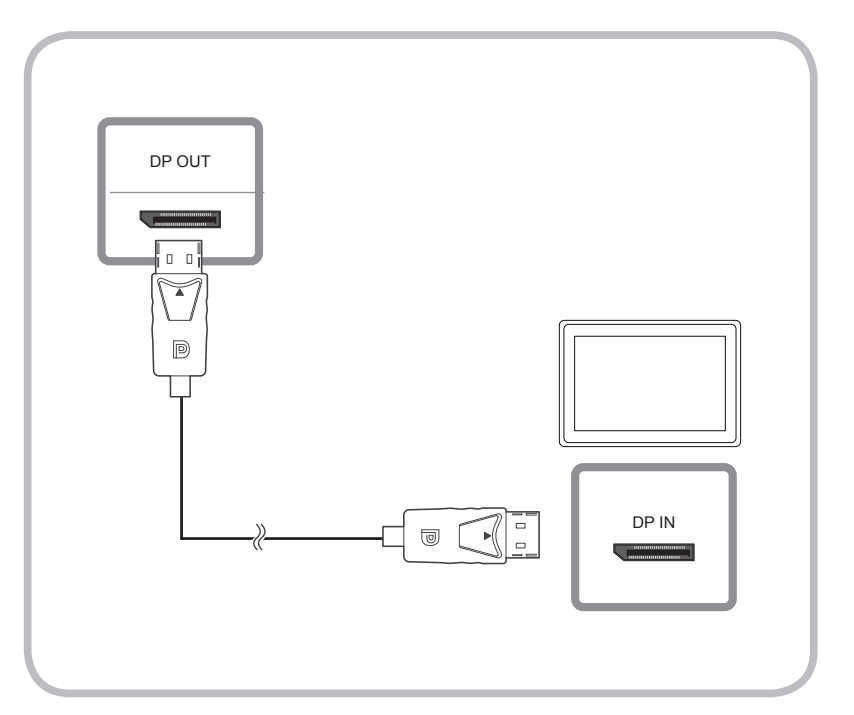

# **4-2 Using Ethernet MDC**<br> **Etangals** Utilisation série MDC

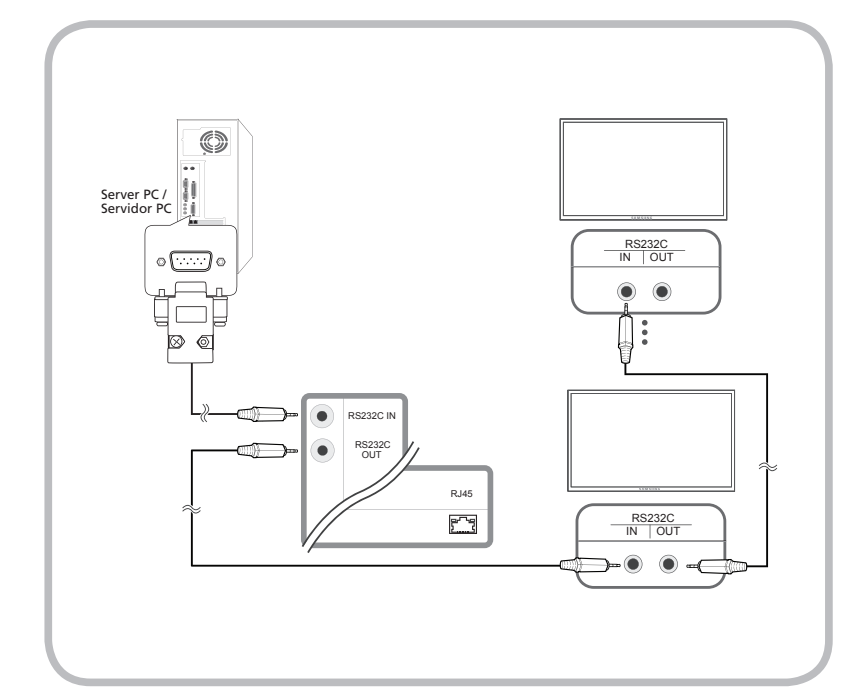

**4-3 Using Ethernet MDC**<br> **Express Utilization pério MDC** Français Utilisation série MDC

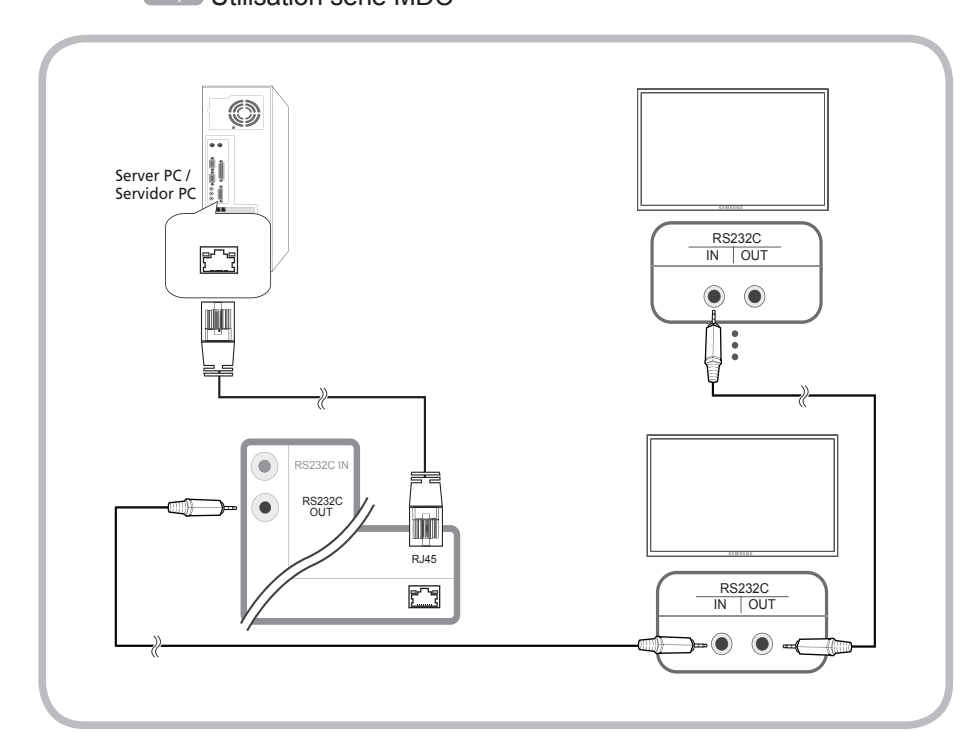

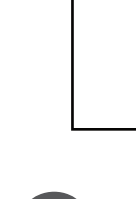

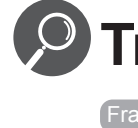

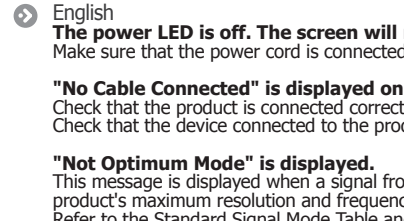

**S** Français

**Deutsch** 

 **.eingeschaltet**

**S** Magyar

See the User's Manual for further instructions for installation and adjustment. / Reportez-vous au manuel de l'utilisateur pour obtenir des instructions supplémentaires sur l'installation et le réglage.

### **Connecting to a Wired Network**

<sup>Français</sup> Connexion à un réseau

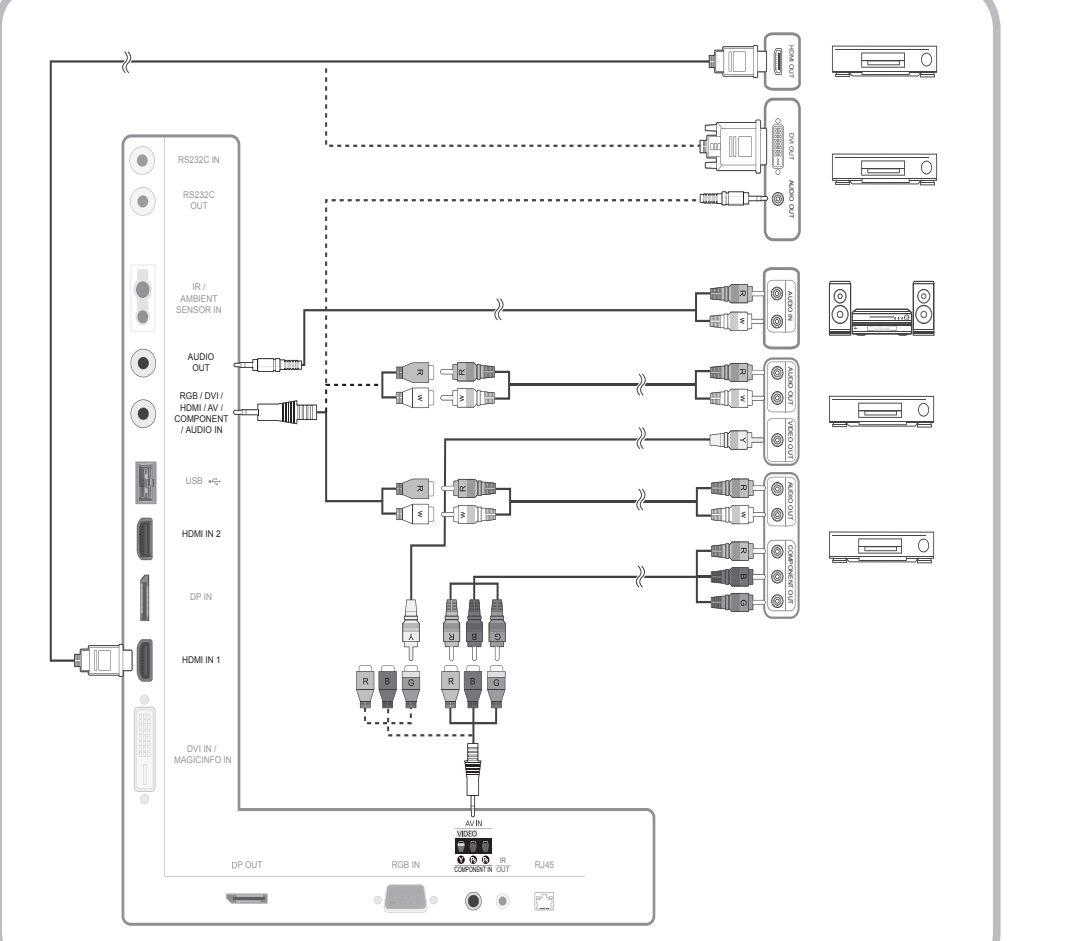

**4-1 Using Serial MDC** Français Utilisation série MDC

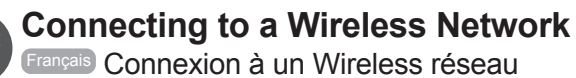

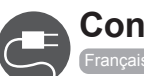

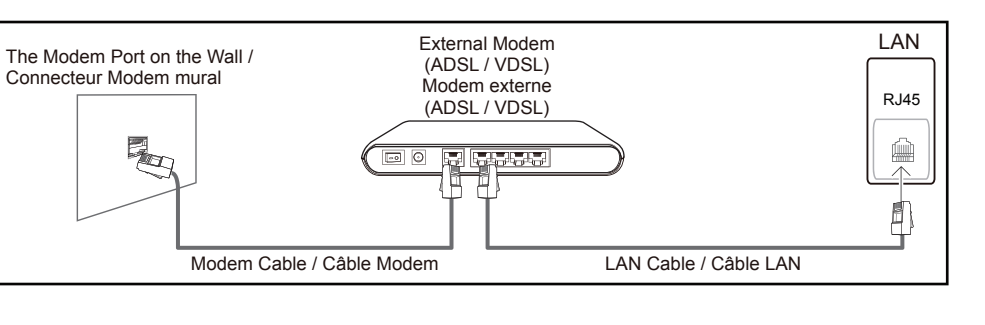

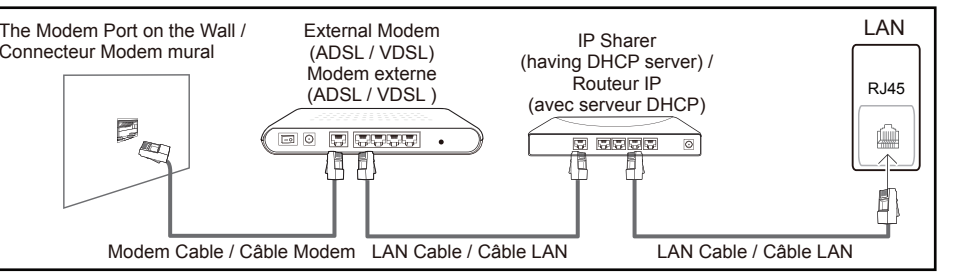

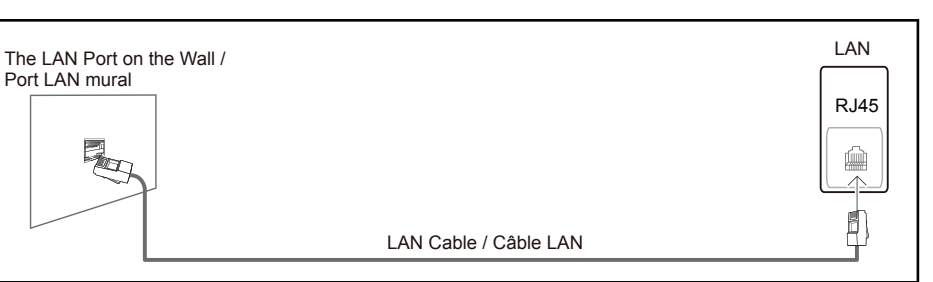

## **P** Troubleshooting **Français Déballage de votre moniteur**

### English<br>**The power LED is off. The screen will not switch on.**

"No Cable Connected" is displayed on the screen.

- Check that the product is connected correctly with a cable.<br>Check that the device connected to the product is powered on.
- **"Not Optimum Mode" is displayed.**<br>This message is displayed when a signal from the graphics card exceeds the<br>product's maximum resolution and frequency.<br>Refer to the Standard Signal Mode Table and set the maximum resoluti
- Bahasa Indonesia<br>**LED daya mati. Layar tetap mati.**<br>Pastikan kabel daya telah tersambung.
- "No Cable Connected" ditampilkan di layar (lihat "Menyambung ke **PC").**<br>Pastikan produk telah tersambung dengan benar menggunakan kabel.
- Pastikan perangkat yang tersambung ke produk telah dihidupkan "Not Optimum Mode" ditampilkan Pesan ini ditampilkan bila sinyal dari kartu grafis melampaui resolusi dan frekuensi maksimum produk.<br>Lihat Tabel Mode Sinyal Standar dan tetapkan resolusi serta frekuensi maksimum menurut spesifikasi produk.
- **L'écran ne s'allume pas. L'écran ne s'allume pas.**<br>Vérifiez que le cordon d'alimentation est bien connecté.
- "Aucun câble connecté" s'affiche à l'écran (reportez-vous à la section **"Connexion à un ordinateur").**<br>Vérifiez que l'appareil est connecté correctement à l'aide d'un câble. Assurez-vous que le périphérique connecté à l'appareil est sous tension.
- "Mode non optimal" est affiché. ce message s'affiche lorsqu'un signal émis par la carte graphique est supérieur à DPYCCKИЙ la fréquence et la résolution maximales de l'annarei la reglezités et la résolution mainmaire de répparem. résolution maximales conformément aux spécifications de l'appareil.
- **Die Netz-LED ist ausgeschaltet. Der Bildschirm wird nicht**
- Stellen Sie sicher, dass das Netzkabel korrekt angeschlossen ist. **Die Meldung "Keine Kabelverbindung" wird auf dem Bildschirm<br><b>angezeigt (siehe "Anschließen eines Computers").**<br>Überprüfen Sie, ob das Gerät korrekt über ein Kabel angeschlossen ist.
- Überprüfen Sie, ob das angeschlossene Gerät eingeschaltet ist. Die Meldung "ungeeign. Modus" wird angezeigt. Diese Meldung wird angezeigt, wenn ein Signal von der Grafikkarte die maximale Aulösung und Frequenz des Geräts überschreitet.<br>Schlagen Sie in der Tabelle der Standardsignalmodi nach und stellen Sie die maximale Auflösung und Frequenz gemäß den technischen Daten des Geräts ein.
- A tápellátás jelzőfénye nem világít. A képernyő nem kapcsol be. Győződjön meg arról, hogy csatlakoztatva van a tápkábel.
- A "No Cable Connected" üzenet látható a képernyőn (lásd: **"Csatlakoztatás <b>számítógéphez").**<br>Győződjön meg arról, hogy a készülék megfelelően van csatlakoztatva a kábellel. e julianisme a kapcsolva a kijelzőhöz csatlakoztatott eszköz.
- **Megjelenik a "Not Optimum Mode" üzenet.** Ez az üzenet akkor jelenik meg, ha a videokártyától érkező jel felbontása és frekvenciája meghaladja a készülék maximális felbontását vagy frekvenciáját A Szabványos jelmód táblázat alapján állítsa be a készülék műszaki jellemzőinek megfelelően a maximális felbontást és frekvenciát.
- Italiano<br>**Il LED di alimentazione è spento. Lo schermo non si accende.** Verificare che la spina di alimentazione sia connessa
- **Sullo schermo viene visualizzato il messaggio "Nessun cavo connesso"<br>(vedere "Collegamento a un PC").<br>Verificare che il prodotto sia collegato correttamente mediante cavo.<br>Verificare che il dispositivo collegato al prodot**
- **"Mod non ottimale" viene visualizzato a schermo.**<br>Questo messaggio viene visualizzato quando il segnale proveniente dalla scheda grafica supera<br>la risoluzione e la frequenza massima del prodotto. Vedere la Tabella delle m segnale e impostare la frequenza e la risoluzione massima in base alle specifiche del prodotto
- **Polski Nie świeci dioda LED zasilania. Ekran się nie włącza.**<br>Upewnij się, że podłączony jest przewód zasilania.

**Na ekranie pojawia się komunikat "Nie podłączono kabla"**<br>(**patrz "Podłączanie do komputera").**<br>Upewnij się, że urządzenie jest prawidłowo podłączone kablem. Sprawdź, czy urządzenie<br>podłączone do monitora jest włączone.

- **Pojawia się komunikat "Niewłaściwy tryb".**<br>Komunikat ten pojawia się, gdy sygnał z karty graficznej przekroczy maksymalną<br>rozdzielczość i częstotliwość urządzenia. Patrz Tabela trybu standardowego i ustaw<br>maksymalną rozdz
- Português<br>**O LED de alimentação está desligado. O ecrã não liga.**<br>Certifique-se de que o cabo de alimentação está ligado.
- A mensagem "Nenhum Cabo Ligado" é apresentada no ecrã<br>(consulte "Ligação a um PC"). Verifique se o produto está ligado correctamente com um cabo Verifique se o<br>dispositivo ligado ao produto está ligado.
- **A mensagem "Modo inadequado" é apresentada.**<br>Esta mensagem é apresentada quando um sinal da placa gráfica ultrapassa a resolução e<br>a frequência máximas do produto. Consulte a Tabela do modo de sinal padrão e defina a<br>reso
- 
- Не горит индикатор питания. Экран не включается. . Убедитесь, что кабель питания подсоединен
- На экране отображается индикация "Кабель не подключен"<br>(см. раздел "Подключение к компьютеру").<br>Проверьте, правильно ли подключено устройство с помощью кабеля. проверьте, правильно ли подключено тене устройство с полощью казали.<br>Проверьте, включено ли питание устройства, подключенного к вашему устройству.
- **."режим Неоптимальный "индикация Отображается** Это сообщение отображается в том случае, когда сигнал с графической платы<br>превышает максимальное разрешение и частоту устройства.<br>Обратитесь к Таблице стандартных режимов сигнала и установите максимальное разрешение и частоту в соответствии со спецификацией продукта.
- Español<br>**El LED de encendido está apagado. La pantalla no se encenderá.**<br>Asegúrese de que el cable de alimentación esté conectado.
- "Cable no conectado" se muestra en la pantalla (consulte "Conexión a un PC"). Compruebe que el producto esté conectado correctamente con un cable.<br>Compruebe que el dispositivo conectado al producto esté encendido. **Se muestra "Modo no óptimo"**
- Este mensaje se muestra cuando una señal de la tarjeta gráfica supera la frecuencia y la<br>resolución máxima del producto. Consulte la Tabla de los modos de señal estándar y configure<br>la frecuencia y la resolución máximas en
- Svenska **Strömlampan är släckt. TSkärmen slås inte på.**<br>Se till att strömsladden är inkopplad.
- **"Ingen kabel är ansluten" visas på skärmen (se "Ansluta till dator").**<br>Kontrollera att produkten är korrekt ansluten med en kabel. .påslagen är som produkten som är ansluten till produkten som är påslagen.
- **Meddelandet "Ej optimalt läge" visas.**<br>Meddelandet visas när en signal från grafikkortet överskrider produktens maximala<br>upplösning och frekvens. Se tabellen för standardsignalläge och ställ in maximal frekvens<br>enligt pro

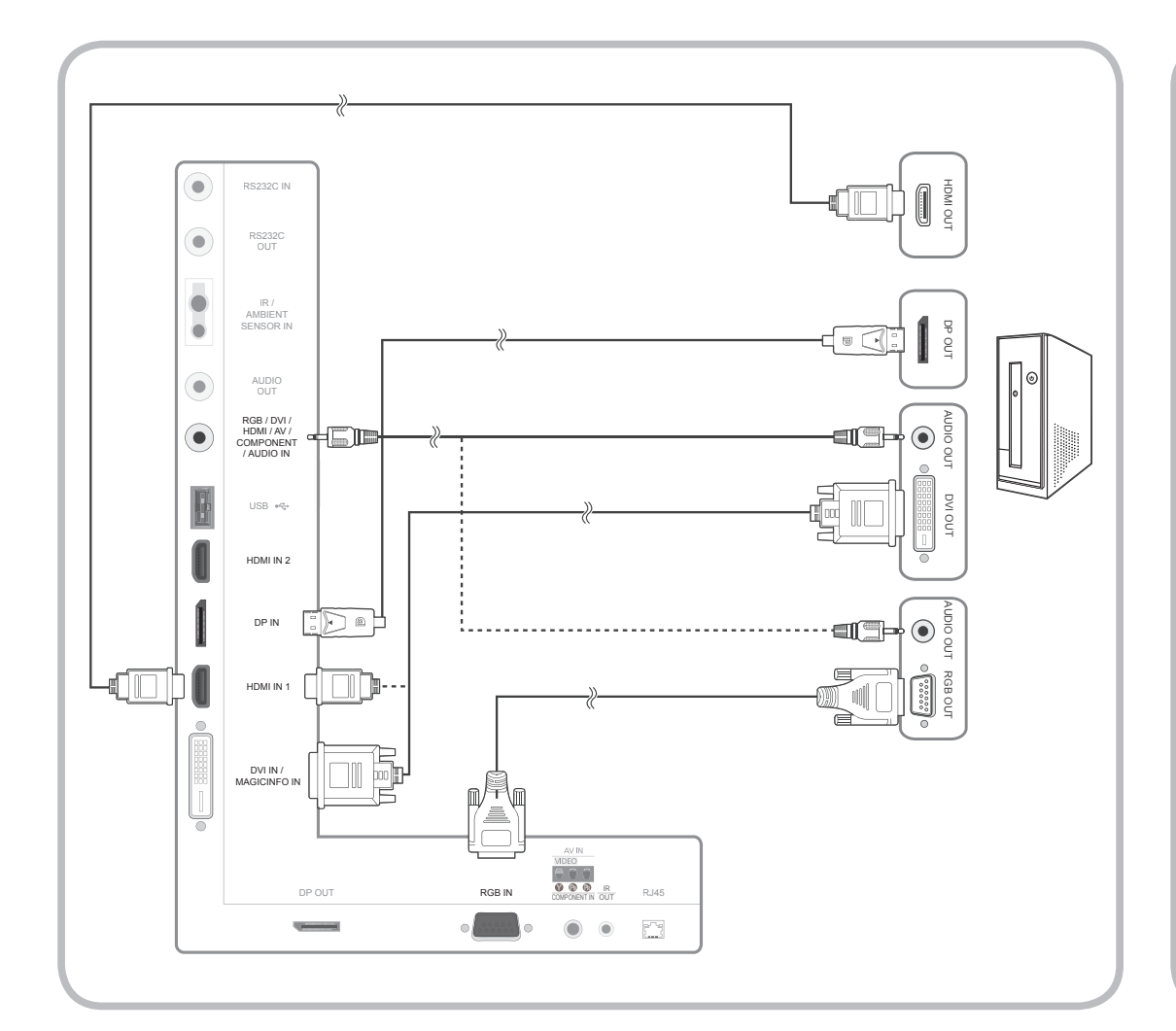

#### **3 Connecting an External Monitor Français** Connexion d'un moniteur externe